# Getting started with Logitech<sup>®</sup> Wireless Mouse M310

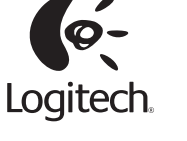

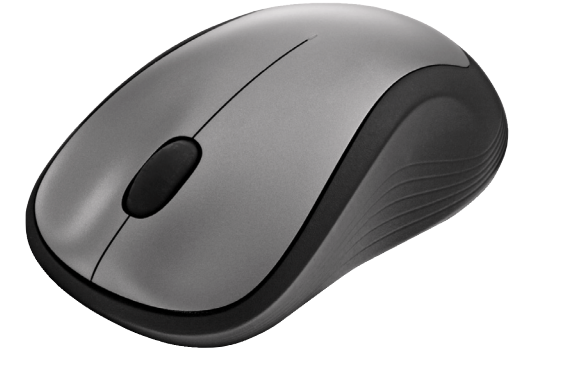

 $\bigcirc$ 

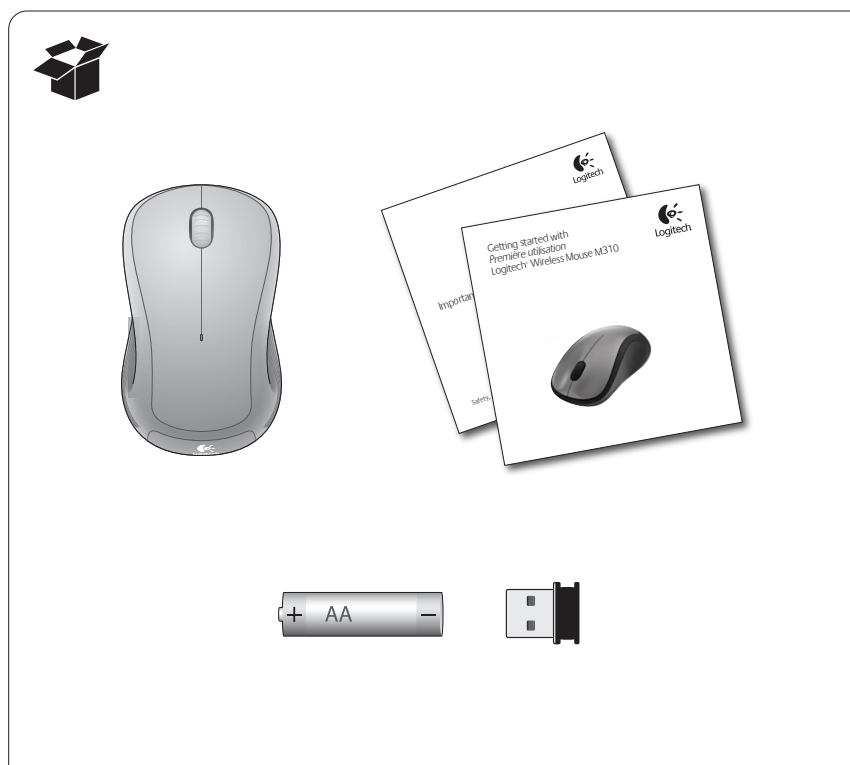

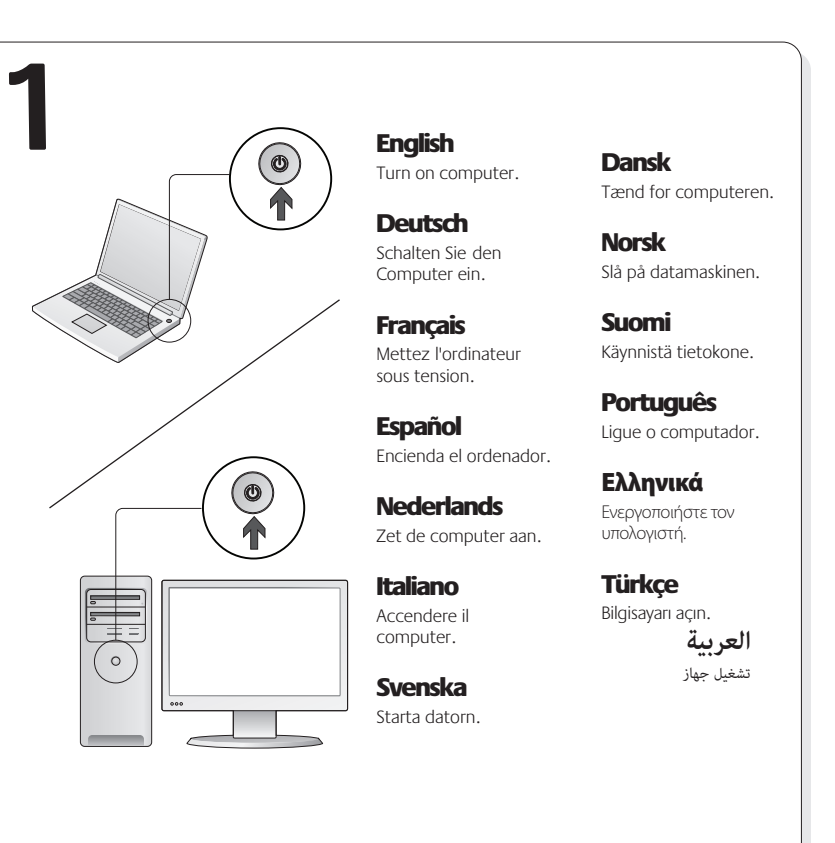

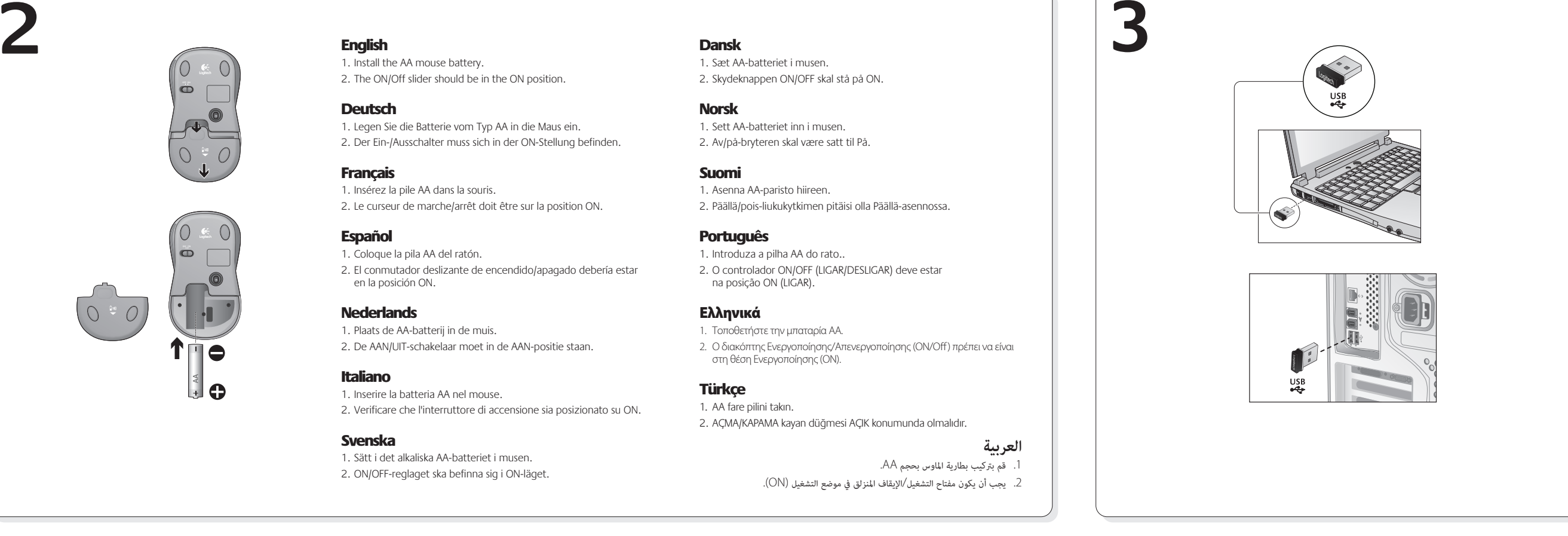

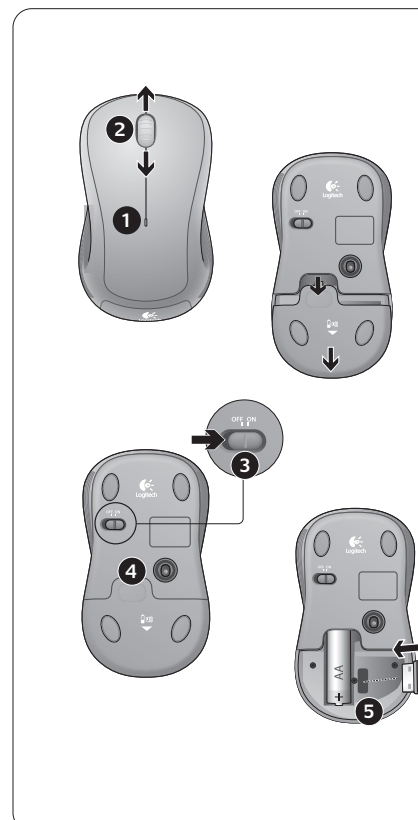

### English **Features**

1. Battery LED flashes red when battery power is low 2. Vertical scrolling 3. On/Off slider 4. Press down and slide to release battery door

English

Deutsch

**Français** 

Español

1. Install the AA mouse battery.

1. Insérez la pile AA dans la souris.

1. Coloque la pila AA del ratón.

1. Plaats de AA-batterij in de muis.

1. Inserire la batteria AA nel mouse.

1. Sätt i det alkaliska AA-batteriet i musen. 2. ON/OFF-reglaget ska befinna sig i ON-läget.

en la posición ON.

**Nederlands** 

Italiano

Svenska

2. The ON/Off slider should be in the ON position.

1. Legen Sie die Batterie vom Typ AA in die Maus ein. 2. Der Ein-/Ausschalter muss sich in der ON-Stellung befinden.

2. Le curseur de marche/arrêt doit être sur la position ON.

2. De AAN/UIT-schakelaar moet in de AAN-positie staan.

2. El conmutador deslizante de encendido/apagado debería estar

2. Verificare che l'interruttore di accensione sia posizionato su ON.

5. USB Nano receiver storage

### **Deutsch Funktionen**

- 1. Die Batterie-LED blinkt rot, wenn die Batterie
- schwach ist. 2. Vertikaler Bildlauf
- 3. Ein-/Ausschalter
- 4. Drücken Sie auf die Klappe und schieben
- Sie sie, um das Batteriefach zu öffnen. 5. USB-Nano-Empfängerfach

### Français **Fonctions**

- 1. Le témoin lumineux clignote en rouge lorsque
- le niveau de charge de la pile est faible 2. Défilement vertical
- 3. Curseur de marche/arrêt
- 4. Appuyez sur le couvercle du compartiment de la pile et faites-le glisser pour l'ouvrir.
- 5. Boîtier du nano-récepteur USB

- 
- 4. Presione y deslice para abrir el compartimento
- de las pilas 5. Almacenamiento del nanorreceptor USB

### **Nederlands**

- **Functies**
- 1. Batterij-led knippert rood bij laag batterijvermogen 2. Verticaal scrollen
- 3. Aan/uit-schakelaar
- 4. Druk op het batterijklepje en schuif het naar
- n net te opene 5. Opslag van USB-Nano-ontvanger

## Italiano

- **Caratteristiche**
- 1. LED della batteria: lampeggia di rosso quando il livello di carica è basso
- 2. Scorrimento verticale
- 
- 4. Vano batterie: per aprirlo, premere e fare scorrere il coperchio
- 5. Alloggiamento del ricevitore Nano USB

Svenska **Funktioner** 1. Batteriindikatorn blinkar rött när batteriet börjar ta slut

- 2. Lodrät rullning
- 3. ON/OFF-reglage 4. Du öppnar batterifacket genom att trycka in locket
- och skjuta av det.

# 5. Förvaringsutrymme för USB-nanomottagaren

Dansk

2. Loddrett rulling 3. Av/på-bryter

- **Funktioner** 1. Indikatoren blinker rødt når batteriet er ved at være
- fladt
- 2. Lodret rulning 3. Tænd/sluk-skydeknap

5. Opbevaringsrum til USB-nanomodtageren

4. Trykk ned og dra for å åpne batteriluken 5. Oppbevaringsplass for nanomottaker

ed på batteridækslet, og træk det nedad for at åbne det

- Norsk **Funksjoner** 1. Batterilampen blinker rødt når batterinivået er lavt
- 
- 3. Interruttore di accensione
- 

# **Toiminnot**

Suomi

1. Pariston merkkivalo vilkkuu punaisena, kun paristojännite on heikko 2. Pystyvieritys

3. Päällä/pois-liukukytkin 4. Avaa paristolokeron kansi painamalla ja työntämällä 5. USB-nanovastaanottimen säilytyspaikka

## Português

- **Características** 1. O LED das pilhas pisca a vermelho quando estas estão fracas
- 2. Scroll vertical
- 3. Controlador On /Off (Ligar/Desligar)
- 4. Prima o botão e faça deslizar para libertar a porta o compartimei
- 5. Armazenamento do Nano-receptor USB

# Ελληνικά

- **Λειτουργίες** 1. Η ενδεικτική λυχνία μπαταρίας αναβοσβήνει με
- κόκκινο χρώμα όταν η ισχύς της μπαταρίας είναι
- χαμηλή 2. Κάθετη κύλιση
	-
- 3. Διακόπτης Ενεργοποίησης/Απενεργοποίησης<br>(On/Off)
- 4. Πιέστε προς τα κάτω και σύρετε για να απελευθερώσετε τη θήκη της μπαταρίας
- 5. Χώρος αποθήκευσης νανοδέκτη USB
- Türkçe **Özellikler**
- 1. Pil gücü azaldığında Pil Işığı kırmızı olarak yanıp söner
- 2. Dikey kaydırma 3. Açma/Kapama kayan düğmesi
- 4. Pil kapağını açmak için aşağı doğru bastırıp kaydırın 5. USB Nano alıcı saklama bölmesi
	- **العربية**
	- - .2 التمرير الرأسي
- - .3 مفتاح التشغيل/الإيقاف المنزلق .4 اضغط لأسفل مع التحريك لتحرير غطاء البطارية
		- .5 تخزين مستقبِل USB الصغ
	- .1 يومض مؤشر البطارية باللون الأحمر عند انخفاض طاقة البطارية
- -

- 
- 
- Español **Funciones**
- 1. El diodo de estado de pila emite destellos rojos
- cuando la pila se está agotando 2. Desplazamiento vertical

# 3. Control deslizante de encendido/apagado

### Help with setup

### English

- **No pointer movement or erratic movement**
- 1. Is the power on?
- 2. Check the USB Nano receiver; change ports. 3. Check the battery.
- 4. Try a different surface.
- 5. Remove metallic objects between the mouse and the USB Nano receiver. 6. If the USB Nano receiver is plugged into a USB hub, try plugging it directly into the computer.

### Probleme bei der Einrichtung? **Deutsch**

## **Zeiger bewegt sich nicht oder unberechenbar**

- 1. Ist das Gerät eingeschaltet? 2. Überprüfen Sie den USB-Nano-Empfänger; wählen Sie einen anderen
- Anschluss.
- 3. Prüfen Sie die Batterie.
- 4. Versuchen Sie es mit einer anderen Unterlage. 5. Entfernen Sie Metallgegenstände zwischen der Maus und dem
- USB-Nano-Empfänger.
- 6. Wenn der USB-Nano-Empfänger an einen USB-Hub angeschlossen ist, stecken Sie ihn direkt in den Computer ein.

# Aide pour la configuration

### **Francais Pointeur immobile ou incontrôlable**

- 1. La souris est-elle sous tension?
- 2. Vérifiez le nano-récepteur USB; changez de port.
- 3. Vérifiez la pile.
- 4. Essayez une autre surface.
- 5. Déplacez tout objet métallique se trouvant entre la souris et le nanorécepteur USB.
- 6. Si le nano-récepteur USB est branché dans un hub USB, branchez-le plutôt directement sur l'ordinateur.

## Ayuda con la instalación Español

- **El puntero no se mueve o realiza movimientos erráticos** 1. ¿Está encendido?
- 2. Compruebe el nanorreceptor USB; cambie de puerto.
- 3. Compruebe la pila.
- 4. Pruebe el ratón en otra superficie.
- 5. Retire cualquier objeto metálico situado entre el ratón y el nanorreceptor USB.
- 6. Si el nanorreceptor USB está conectado a un concentrador USB, conéctelo directamente al ordenador.

© 2010 Logitech. All rights reserved. Logitech, the Logitech logo, and other Logitech marks are owned by Logitech and may be registered. All other trademarks are the property of their respective owners. Logitech assumes no responsibility for any errors that may appear in this

Apple, Mac, and Macintosh are trademarks of Apple Inc., registered in the U.S. and other countries.

manual. Information contained herein is subject to change without notice.

**www.logitech.com/support**

**620-002348.004**

### Hulp nodig bij de set-up? **Nederlands Onvoorspelbare of geen aanwijzerbeweging** 1. Is de stroom ingeschakeld?

2. Controleer de USB-Nano-ontvanger; gebruik een andere poort. 3. Controleer de batterij. 4. Probeer een ander oppervlak. 5. Verwijder metalen objecten tussen de muis en de USB-Nano-ontvanger. 6. Is de USB-Nano-ontvanger op een USB-hub aangesloten, probeer dan eens de ontvanger direct op de computer aan te sluiten.

# Problemi di configurazione

# Italiano

- **Il puntatore non si muove o si muove in modo irregolare** 1. Verificare che il dispositivo sia acceso. 2. Controllare il ricevitore Nano USB; cambiare porta.
- 3. Controllare la batteria.
- 4. Provare a utilizzare una superficie diversa.
- 5. Rimuovere eventuali oggetti metallici presenti nella traiettoria tra il mouse e il ricevitore Nano USB.
- 6. Se il ricevitore Nano USB è collegato a un hub USB, provare a collegarlo direttamente al computer.

# Installationstips

### Svenska

### **Markören rör sig inte alls eller rör sig ryckigt**

- 1. Är strömmen på? 2. Kontrollera USB-nanomottagaren och byt port. 3. Kontrollera batteriet. 4. Prova på ett annat underlag.
- 5. Ta bort eventuella metallföremål som finns mellan nanomottagaren och musen.
- 6. Om USB-nanomottagaren är ansluten via en USB-hubb kan du försöka med att ansluta den direkt till datorn istället.

# Hjælp til installationen

## Dansk

# **No pointer movement or erratic movement**

- **Markøren bevæger sig ikke eller bevæger sig i ryk** 1. Er der strøm på?
- 2. Kontroller USB-nanomodtageren; sæt den i en anden port.
- 3. Tjek batteriet.
- 4. Prøv at bruge musen på et andet underlag.

Logitech.

- 5. Fjern eventuelle metalgenstande som er placeret mellem musen og USB-nanomodtageren.
- 6. Hvis USB-nanomodtageren er sluttet til en USB-hub, kan du prøve at sætte den direkte i computeren.

België/Belgique Dutch: +32-(0)2 200 64 44;

Česká Republika +420 239 000 335 Danmark +45-38 32 31 20 Deutschland +49-(0)69-51 709 427 España +34-91-275 45 88 France +33-(0)1-57 32 32 71 Ireland +353-(0)1 524 50 80 Italia +39-02-91 48 30 31 Magyarország +36-177-74-853 Nederland +31-(0)-20-200 84 33 Norge  $+47-(0)24$  159 579 Österreich +43-(0)1 206 091 026 Polska 00800 441 17 19 Portugal +351-21-415 90 16

**www.logitech.com/support**

French:  $+32-(0)22006440$ 

# Hjelp med konfigureringen Norsk

### **Pekeren beveger seg ikke, eller beveger seg hakkete** 1. Er musen på?

- 2. Kontroller nanomottakeren. Prøv å bytte port. 3. Kontroller batteriet.
- 4. Prøv å bruke musen på en annen overflate.
- 5. Flytt metallobjekter som befinner seg mellom musen og nanomottakeren.
- 6. Hvis nanomottakeren er koplet til en usb-hub, kan du prøve å kople mottakeren direkte til datamaskinen i stedet.

### Vinkkejä käyttöönottoon Suomi

### **Osoitin ei liiku, tai sen liike on epänormaalia**

- 1. Onko virta kytketty?
- 2. Tarkista USB-nanovastaanotin tai vaihda porttia. 3. Tarkista paristo.
- 4. Kokeile käyttää hiirtä eri alustalla.
- 5. Poista metalliset esineet hiiren ja USB-
- nanovastaanottimen väliltä. 6. Jos USB-nanovastaanotin on liitetty USB-keskittimeen, kokeile liittää

# Ajuda com a configuração

### Português **Ponteiro sem movimento ou com movimento irregular**

- 1. Está ligado?
- 2. Verifique o Nano receptor USB; altere as portas. 3. Verifique a pilha.

se suoraan tietokoneeseen.

- 4. Experimente uma superfície diferente.
- 5. Remova objectos metálicos entre o rato e o Nano receptor USB.
- 6. Se o Nano receptor USB estiver ligado a um concentrador USB, tente ligá-lo directamente ao computador.

# Βοήθεια με την εγκατάσταση

### **Δεν υπάρχει κίνηση του δείκτη ή ο δείκτης δεν κινείται ομαλά**

- 1. Είναι ενεργή η τροφοδοσία ρεύματος;
- 2. Ελέγξτε το νανοδέκτη USB, αλλάξτε τις θύρες. 3. Ελέγξτε την μπαταρία.
- 4. Δοκιμάστε το ποντίκι σε διαφορετική επιφάνεια.
- 5. Απομακρύνετε τυχόν μεταλλικά αντικείμενα ανάμεσα στο ποντίκι και το νανοδέκτη USB.
- 6. Εάν ο νανοδέκτης USB είναι συνδεδεμένος σε ένα διανομέα USB, δοκιμάστε να τον συνδέσετε απευθείας στον υπολογιστή.

# Kurulum ile ilgili yardım Türkçe

### **İşaretçi hareket etmiyor veya düzgün hareket etmiyor**

- 1. Güç açık mı? 2. USB Nano alıcısını kontrol edin, bağlantı noktasını değiştirin.
- 3. Pili kontrol edin.
- 4. Farklı bir yüzey deneyin.
- 5. Fareyle USB Nano alıcısı arasındaki metal cisimleri kaldırın.
- 6. USB Nano alıcısı USB hub'ına takılıysa, doğrudan bilgisayara takmayı deneyin.

# مساعدة في الإعداد

**العربية المؤشر لا يتحرك أو يتحرك حركة غريبة** .1 هل الجهاز قيد التشغيل؟

- .2 افحص مستقبِل USB الصغ، وقم بتغي المنافذ.
	- .3 افحص البطارية.
	- 4. جرَّب سطحًا مختلفًا.

**M/N:C-U0003**<br>Rating: 5 V <del>. . .</del> . IC: 4418A-CU0003 FCC ID: JNZCU0003

United States +1 646-454-3200 Argentina +0800 555 3284 Brasil +0800 891 4173 Canada +1-866-934-5644 Chile +1230 020 5484 Latin America +55 11 3444 6761 Mexico +001 800 578 9619

> **M/N:C-U0007**  $5V =$ MADE IN CHIN FCC ID: JNZCU0007

 $FCCE  $\mathbb{R} \oplus \mathbb{R}$$ 

# 5. أزل العناصر المعدنية بين الماوس ومستقبِل USB الصغير.

6. إذا كنت توصّل مستقبل USB الصغير عن طريق موزِّع USB، فجرِّب توصيله بجهاز الكمبيوتر مباشرةً.

Россия +7(495) 641 34 60 Schweiz/Suisse D +41-(0)22 761 40 12 Svizzera F  $+41-(0)227614016$ 

South Africa 0800 981 089

Emirates 8000 441-4294

United Arab

African Hq. Morges, **Switzerland** 

Suomi +358-(0)9 725 191 08 Sverige +46-(0)8-501 632 83 Türkiye 00800 44 882 5862

United Kingdom +44-(0)203-024-81 59

European, English: +41-(0)22 761 40 25 Mid. East., & Fax: +41-(0)21 863 54 02

Eastern Europe English: 41-(0)22 761 40 25

I +41-(0)22 761 40 20 E  $+41-(0)227614025$ 

# Ελληνικά